# **TYPE-Q102-CA**  Guia de referência rápida

#### ■**Tela inicial**

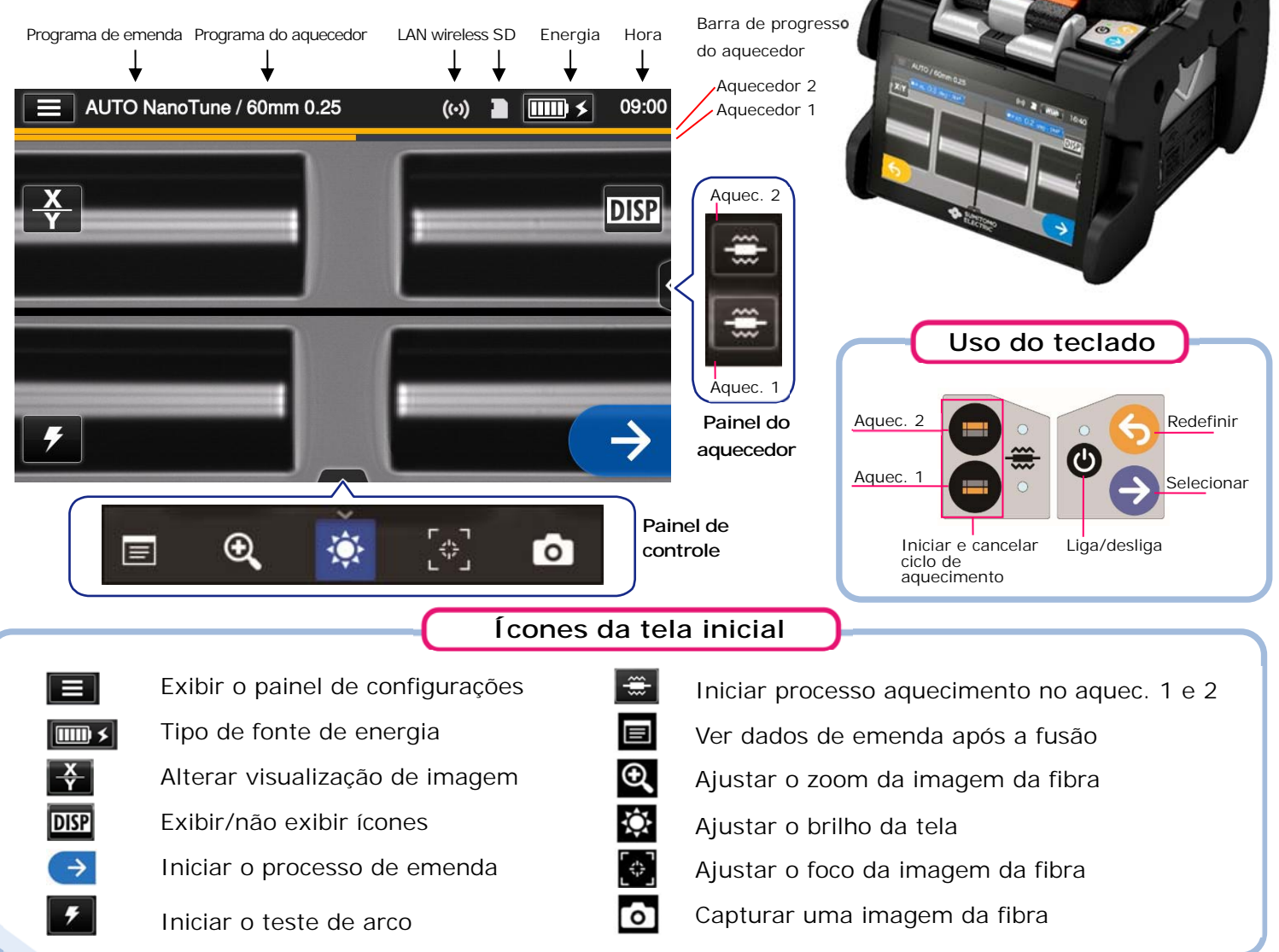

#### ■**Painel de configurações**

Para exibir o painel de configurações, toque no ícone do painel de configurações ( $\equiv$ ) na tela inicial.

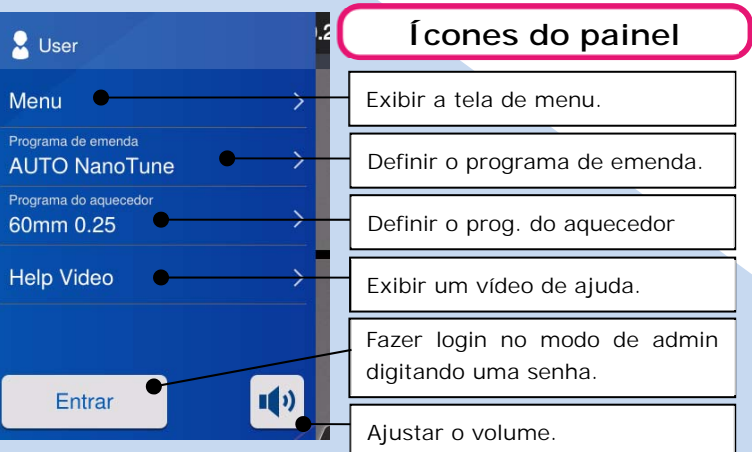

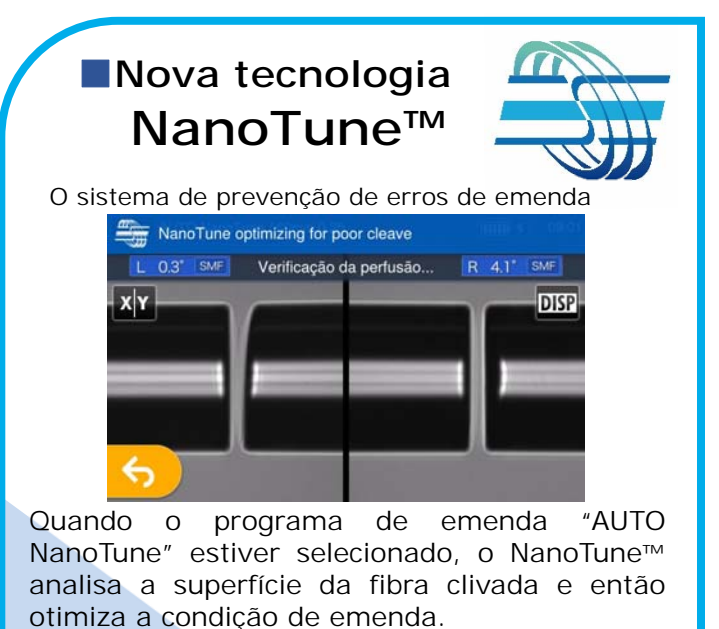

Quando o NanoTune™ é aplicado a uma face de extremidade de fibra ruim, a tela NanoTune™ aparece. Mesmo no programa AUTO NanoTune, o Nanotune™ não é aplicado a uma face de extremidade boa, e a tela de emenda usual é exibida.

**SUMITOMO ELECTRIC** 

## *Procedimentos operacionais*

#### **1 Definição do programa de emenda**

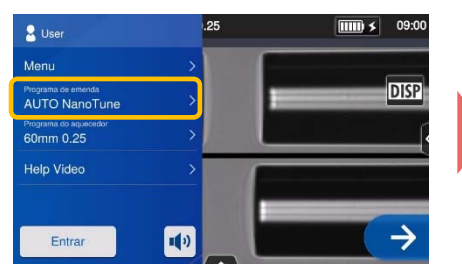

**1.** Toque na opção "Programa de emenda" no painel de configurações.

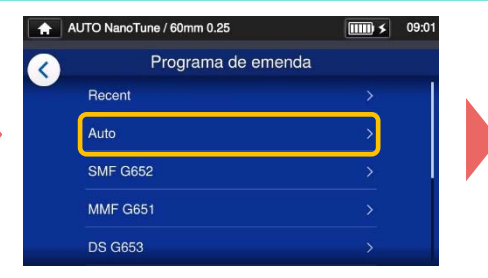

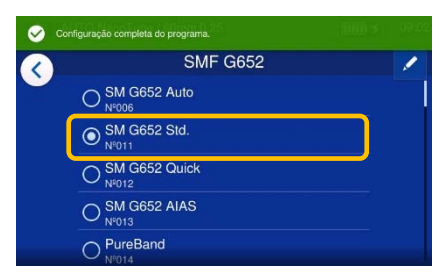

**2.** Selecione a categoria de fibra. **3.** Toque no programa de emenda que você deseja usar.

> **\* Repita a preparação da fibra e os testes de arco até que "Bom estado do arco." seja exibido.**

#### **\*Defina e altere o programa do aquecedor com os mesmos procedimentos descritos.**

### **2 Executar um teste de arco**

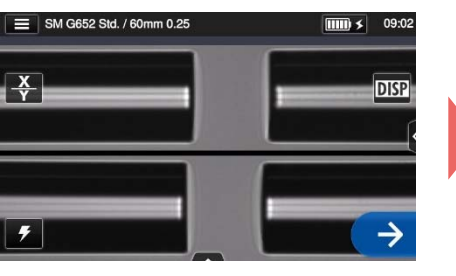

**1.** Toque no ícone de teste de arco ( ).

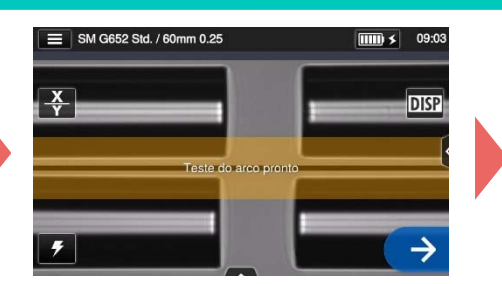

**2.** Depois que "Teste do arco pronto" aparecer, toque no ícone Selecionar Um teste de arco é iniciado.

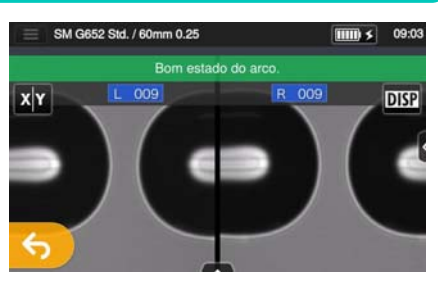

**3.** Quando a máquina de fusão exibe "Bom estado do arco", prepare novamente a fibra para prosseguir ao processo de emenda. \*Fibras não são fundidas no teste de arco.

#### **3 Iniciar processo de emenda / iniciar ciclo de aquecimento**

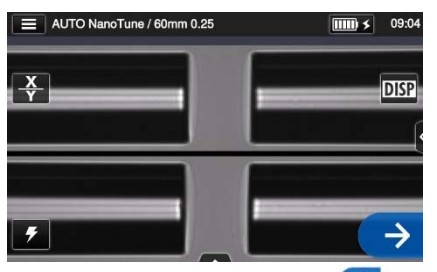

1. Toque no ícone Selecionar <sup>3</sup> ou  $\rightarrow$ pressione a tecla Selecionar para iniciar o processo de emenda.

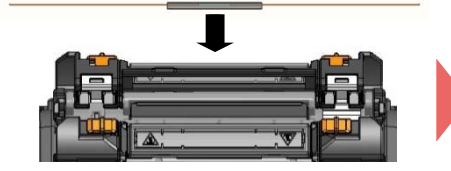

**4.** Remova a fibra da máquina de fusão. Centralize o tubete de proteção sobre a emenda e carregue a fibra no forno termorretrátil.

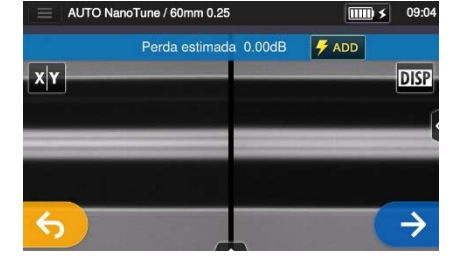

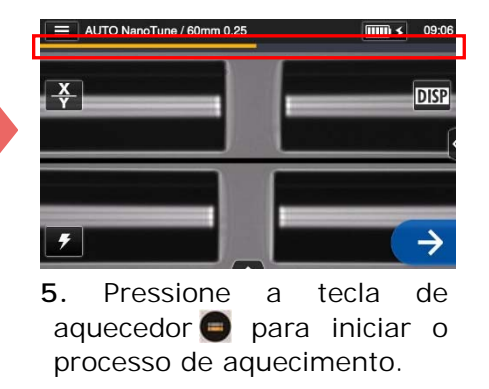

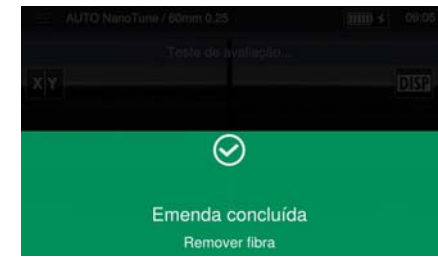

**2.** A emenda por fusão é concluída. **3.** Abra o capô. Um teste de prova é realizado automaticamente.

Barra de progresso do aquecedor

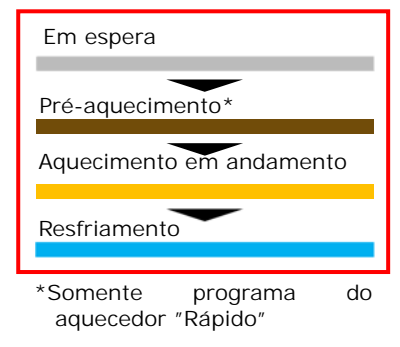

A Sumitomo Electric Industries, Ltd. reserva-se o direito de alterar as especificações ou o design sem aviso prévio, podendo, portanto, não coincidir com o conteúdo deste guia de referência rápida. E&OE Para instruções de uso e funções mais detalhadas, consulte o manual de operação. O manual de operação pode ser baixado em: http://www.rim-plus.sei.co.jp/index.html